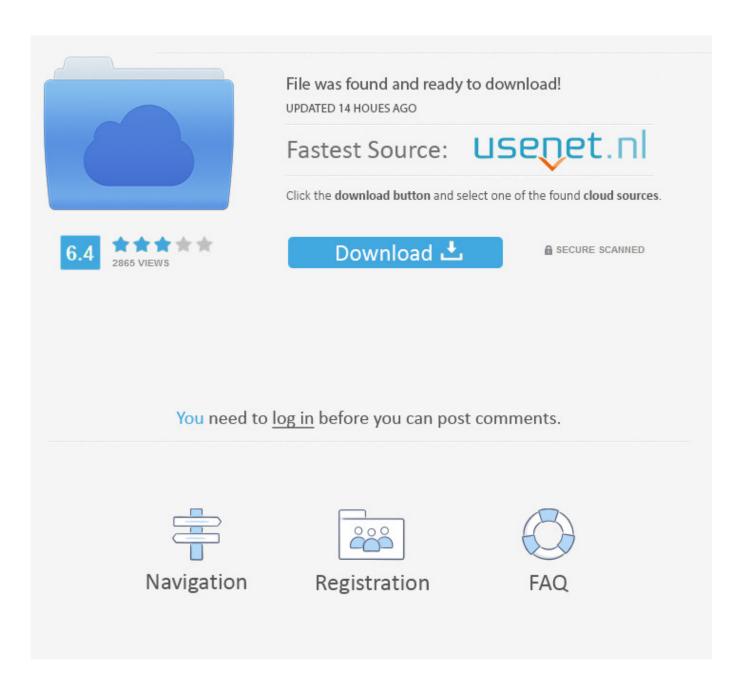

Uninstall Third Party Security Software Mac

1/4

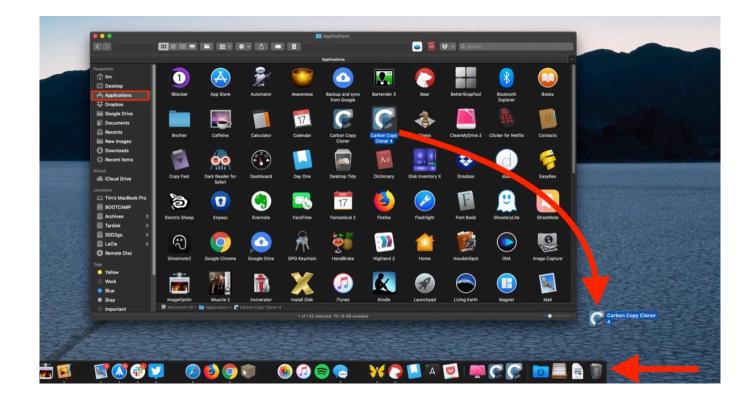

Uninstall Third Party Security Software Mac

2/4

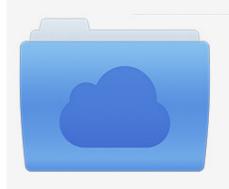

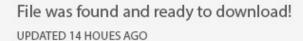

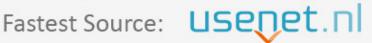

Click the download button and select one of the found cloud sources.

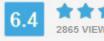

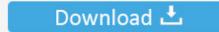

**⋒** SECURE SCANNED

You need to <u>log in</u> before you can post comments.

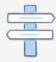

Navigation

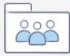

Registration

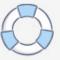

May 24, 2015 Related to: List of anti-malware product removal tools Hello, I would like to remove all the third party, AntiVirus or alike software programs from my.. Click Start and type msconfig into the search box or press Win key+R to show the Run dialog and type msconfig.. With the System Configuration (msconfig) window open, go to the Services tab and put a tick in the "Hide all Microsoft services" box at the bottom left before hitting Disable all.. As a lot of software installs system services you need to disable them too and letting Windows.

## how to uninstall third party security software on mac

how to uninstall third party security software on mac, how to uninstall third party security software on macbook pro, how do i uninstall third party security software on my macbook, automatically uninstall existing third-party security software, uninstall third-party security software, uninstall third-party security software, uninstall the third-party security software on mac os x, how to remove third party software from mac, how to uninstall third party apps on mac, uninstall third party security software mac, how to uninstall 3rd party apps on mac

how do i uninstall third party security software on my macbook

uninstall third-party security software

e10c415e6f

4/4